## **Memory Hotplug in UCS für Proxmox Virtualisierung**

Das Feature ist bereits vom Hersteller aktiviert. Damit der Ram nach Erweiterung in Proxmox auch zugewiesen wird, muss in Proxmox selbst das Ramhotplug unter Optionen pro VM aktiviert werden. In der UCS VM muss noch eine UDEVregel gesetzt werden.

nano /etc/udev/rules.d/94-hotplug-cpu-mem.rules

```
ACTION=="add", SUBSYSTEM=="cpu", ATTR{online}=="0", ATTR{online}="1"
ACTION=="add", SUBSYSTEM=="memory", ATTR{state}=="offline",
ATTR{state}="online"
```
Nach einem Neustart der VM funktioniert Memory Hotplug wie gewohnt.

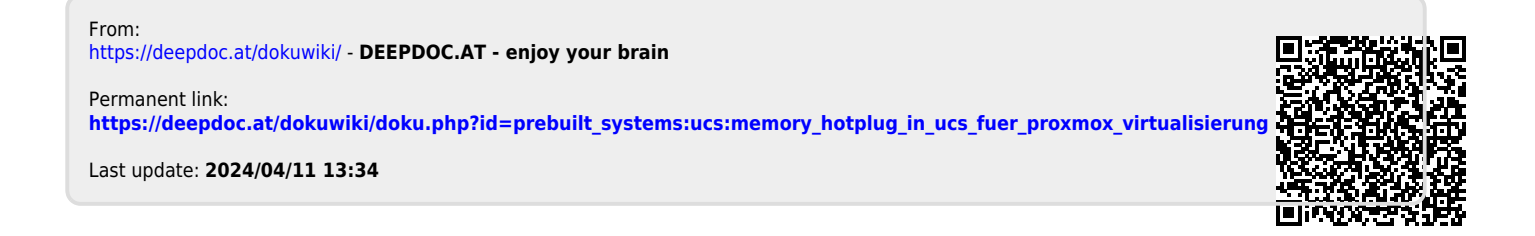